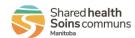

|   | Usage                                                                                                    | Report                                           | QRC for<br>Reference                                      | Report Filters<br>Guide                                        |  |  |
|---|----------------------------------------------------------------------------------------------------|--------------------------------------------------|-----------------------------------------------------------|----------------------------------------------------------------|--|--|
|   | RHA PHN Reports                                                                                                    |                                                  |                                                           |                                                                |  |  |
| • | To find the list of open cases and contacts investigations assigned to them / those they are covering for.  To review Dispositions for status of investigations (e.g. assigned to a call center) | MB2701C Investigation Search                     | QRC 5.8<br>And<br>QRC 7.2c (unassigned<br>investigations) | MB2701C                                                        |  |  |
| • | To identify unknown contacts requiring follow-up                                                                                                    | MB23000 Unknown Contacts                         | QRC 5.9                                                   | MB23000                                                        |  |  |
| • | To see a consolidated list of information on linked contacts for a source case investigation.                                                                                                    | MB22000 Contact Tracing                          |                                                           |                                                                |  |  |
| • | To review a line list of lab results that includes comprehensive lab information to support case prioritization.                                                                                 | MB4120 Lab Results                               | QRC 7.2b                                                  | MB4120                                                         |  |  |
| • | To identify when existing cases have recent lab results associated (e.g. COVID-19 < 2 months)                                                                                                    | MB4120B Lab Workload                             | QRC 7.2b                                                  | MB4120                                                         |  |  |
|   | RHA CD                                                                                                    | Coordinator Reports                              |                                                           |                                                                |  |  |
| • | To find new case/contact referrals.  To identify cases/contacts that have not been assigned to a PHN.  To review progress of assigned cases/contacts.  Review investigation workload             | MB2701C Investigation Search                     | QRC 5.8<br>And<br>QRC 7.2c (unassigned<br>investigations) | MB2701C(don't select investigator if coordinator not assigned) |  |  |
| • | To review for new unknown contact referrals. To review progress on assigned unknown contacts.                                                                                                    | MB23000 Unknown Contacts                         | QRC 5.9                                                   | <u>MB23000</u>                                                 |  |  |
| • | To identify and prioritize assignment of new lab results (RHA's)                                                                                                    | MB4120 Lab Results                               | QRC 7.2b                                                  | MB4210                                                         |  |  |
| • | To identify and prioritize assignment of new lab results / identify new labs linked to existing investigations.                                                                                  | MB4120B Lab Workload                             | QRC 7.2b                                                  | MB4210                                                         |  |  |
| • | To review for Case closure readiness<br>To review data quality                                                                                                    | MB2102B Investigation QA                         |                                                           |                                                                |  |  |
| • | To review for Case closure readiness To review data quality This report is specific to COVID-19                                                                                                  | MB2102C<br>COVID Investigation Record<br>Quality |                                                           |                                                                |  |  |

The Reports User Guides can be found on the PHIMS website under *Training & Support Tools > 5.0 Reports*Communicable Disease Report User Guides

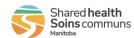

# MB4120 Lab Results & MB4120B Lab Workload Reports

| * Date Entered From: yyyy/mm/dd  * Date Entered To: yyyy/mm/dd                                                                                                    | Date Entered is the date the lab report was entered into PHIMS by the MHSU.  If both 'From' and 'To' dates are set to the current date, the report will display labs entered right up until the time the report was generated.  Users will need to generate the report at the end of the current day or generate the report the following day to return all labs entered within that date parameter. |
|----------------------------------------------------------------------------------------------------|----------------------------------------------------------------------------------------------------|
| * Encounter Group: Available :  Outbreak Response                                                                                                    | Encounter groups available for selection are those associated with the role the user is logged in as.                                                                                                    |
| Disease: Available:  COVID-19 Unspecified                                                                                                    | COVID-19 will be the only disease available for the Outbreak Response Encounter Group.                                                                                                    |
| * Investigator Organization: Available :  Correctional Service Canada FNIH Interlake-Eastern Health MB Health Northern Health Out of Province Prairie Mountain Health Southern Health - Sante Sud | The list of available organizations is based on the users logged in organization. Unassigned means the lab was not assigned to an organization/workgroup on entry, nor was it associated to an investigation.                                                                                                    |
| * Filter Results by User: No                                                                                                    | This parameter is for those users that enter labs into PHIMS to ensure data quality.                                                                                                    |
| * Display Client Identifiable Data:  No                                                                                                    | Select 'yes' if the Clients' Name, DOB, Health Card Number and Gender are required for workload assignment. Selecting 'No' will suppress these columns from display.                                                                                                    |

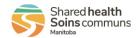

# **MB2701C-Investigation Search Report**

|    | * Date Reported From: yyyy/mm/dd  * Date Reported To: yyyy/mm/dd |            |              |   | This is the Report Date (received) on the investigation. Enter a date range that will correspond to the investigations you are searching for. Investigations referred to a region or assigned to a user may have a historical Report Date (received). For COVID-19 a Date Report From: January 01 2020 would cast the net for all COVID-19 investigations entered into PHIMS. A more recent date may also be appropriate. Use the current date for the Date Reported To: |
|----|------------------------------------------------------------------|------------|--------------|---|----------------------------------------------------------------------------------------------------|
|    | * Encounter Group:<br>Available :<br>Outbreak Response           | ρ -        | * Selected : | Д | Encounter groups available for selection are those associated with the role the user is logged in as.                                                                                                    |
|    | * Investigation Status:                                          | ÷          |              |   | Select OPEN for the report to display only OPEN                                                                                                    |
|    | Available :                                                      |            | * Selected : |   | investigations.                                                                                                    |
|    |                                                                  | ۵          |              | Д | investigations.                                                                                                    |
|    | CLOSED                                                           | -3         |              |   |                                                                                                    |
|    | OPEN                                                             |            |              |   |                                                                                                    |
|    | Transferred                                                      | ÷I         |              |   |                                                                                                    |
|    | * Classification Group:                                          |            |              |   | This parameter allows the user to select just cases or                                                                                                    |
|    | Available :                                                      |            | * Selected : |   | contacts or both for inclusion on the report.                                                                                                    |
|    |                                                                  | ۵          |              | Д |                                                                                                    |
|    | Case                                                             |            |              |   |                                                                                                    |
|    | Contact                                                          | <b>→</b> 1 |              |   |                                                                                                    |
| ۲¦ | Investigator Organization:                                       |            | I            | I | The list of available organizations is based on the users                                                                                                    |
|    | Available :                                                      | _          | Selected :   | _ | logged in organization.                                                                                                    |
|    |                                                                  | ρ          |              | Д | If you do not select any organization(s), the report will only                                                                                                    |
|    | Correctional Service Canada                                      | A -        |              |   | investigations assigned to your logged in region.                                                                                                    |
|    | FNIH<br>Interlake-Eastern Health                                 |            |              |   | . 33 3                                                                                                    |
|    | MB Health                                                        | -91        |              |   |                                                                                                    |
|    | Northern Health                                                  |            |              |   |                                                                                                    |
|    | Out of Province                                                  | 16-        |              |   |                                                                                                    |
|    | Prairie Mountain Health                                          |            |              |   |                                                                                                    |
|    | Southern Health - Sante Sud                                      | •          |              |   |                                                                                                    |
|    |                                                                  |            |              |   | 1                                                                                                    |

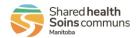

| Workgroup: Available: Selected:                                                                                                    | To find investigations assigned to yourself or other users, select the appropriate workgroup.                                                                                                    |
|----------------------------------------------------------------------------------------------------|----------------------------------------------------------------------------------------------------|
| CD-Alberta CD-British Columbia CD-Churchill CD-Correctional Service Canada CD-First Nation and Inuit Health CD-Interlake-Eastern Health CD-New Brunswick CD-Newfoundland and Labrador | To see a complete list of investigation assignments, do not select anything for this parameter.  If running this report to look for unassigned investigations, do not select anything for this parameter.                   |
| Investigator: Available : Selected :                                                                                                    | Select the user(s) to find investigations assigned to them.                                                                                                    |
| Deane, Ruth<br>Wright, Glenn                                                                                                    | To see a complete list of investigation assignments, do not select anything for this parameter.                                                                                                    |
| →1                                                                                                    | If running this report to look for unassigned investigations, do not select anything for this parameter.                                                                                                    |
| Assigned Date From:  yyyy/mm/dd  Assigned Date To:  yyyy/mm/dd                                                                                                    | Enter a date range that will correspond to the investigation you are searching for or leave these dates blank.  Leave these dates blank unless you are looking to find investigations assigned within a certain time frame. |
| Encounter Group: Available :  Outbreak Response                                                                                                    | Encounter groups available for selection are those associated with the role the user is logged in as.                                                                                                    |
| Disease: Available:  COVID-19  Selected:                                                                                                    | COVID-19 is the only available disease for Outbreak Response Encounter Group.                                                                                                    |
| * Investigator Assignment:  All                                                                                                    | If you are looking for unassigned investigations, select 'Unassigned' otherwise leave the default selection to 'All'.                                                                                                    |
| * Display Client Identifiable Data: No                                                                                                    | Selecting 'Yes' columns with Client identifiable information in them will be included on the report (Name, Gender, Health Card Number, DOB)                                                                                 |
| * Exclude Investigations With Lab Results:  No                                                                                                    | Selecting 'Yes' here this report will return investigations that do not have any associated lab results (clinical).                                                                                                    |

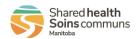

#### **MB23000 – Unknown Contacts Report**

| * Source case Reported Date Start: Source case Reported Date End:  yyyy/mm/dd  *Investigation Status:                                                              | This is the Report Date (received) on the investigation. Enter a date range that will correspond to the investigations you are searching for. Investigations referred to a region or assigned to a user may have a historical Report Date (received). For COVID-19 a Date Report From: of January 01 2020 would cast the net for all COVID-19 investigations entered into PHIMS. A more recent date may also be appropriate. Use current date for the Date Reported To:  Select OPEN for the report to display only OPEN investigations |
|----------------------------------------------------------------------------------------------------|----------------------------------------------------------------------------------------------------|
| Available :  CLOSED  OPEN  Transferred  * Selected :                                                                                                    | Select OFEN for the report to display only OFEN investigations                                                                                                    |
| * Encounter Group: Available :  Outbreak Response  * Selected :                                                                                                    | Encounter groups available for selection are those associated with the role the user is logged in as.                                                                                                    |
| * Disease: Available :  COVID-19                                                                                                    | COVID-19 is the only available disease for Outbreak Response Encounter Group.                                                                                                    |
| TE Responsible Organization: Available :  Correctional Service Canada FNIH Interlake-Eastern Health MB Health Northern Health Out of Province                      | To identify new referrals: Select your organization                                                                                                    |
| TE Workgroup: Available :  CD-Alberta CD-British Columbia CD-Churchill CD-Correctional Service Canada CD-First Nation and Inuit Health CD-Interlake-Eastern Health | To identify new referrals: leave this parameter blank  To identify assigned unknown contacts: Select an appropriate workgroup                                                                                                    |

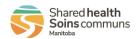

| TE User: Available :  Deane, Ruth Wright, Glenn                                                                                                    | To identify new referrals: leave this parameter blank  To identify unknown contacts assigned to a PHN(s): Select one or more users                           |
|----------------------------------------------------------------------------------------------------|----------------------------------------------------------------------------------------------------|
| TE Assigned Date From: yyyy/mm/dd  TE Assigned Date To: yyyy/mm/dd                                                                                                  | To identify new referrals: leave this parameter blank  To identify assigned unknown contacts: Optionally select a date range for assignement.                |
| Unknown Contact Disposition: Available :  Case to notify contacts Client contacted/would not identify Converted to Client Declined follow up - no further follow up | To identify new referrals: Select a disposition of 'Pending – referral out of region'.  To display regional workload, select all appropriate disposition(s). |

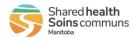

## Reports F A Q